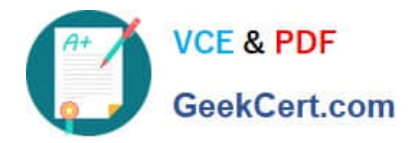

# **9A0-351Q&As**

### Adobe Illustrator CC Recertification Exam

## **Pass Adobe 9A0-351 Exam with 100% Guarantee**

Free Download Real Questions & Answers **PDF** and **VCE** file from:

**https://www.geekcert.com/9a0-351.html**

100% Passing Guarantee 100% Money Back Assurance

Following Questions and Answers are all new published by Adobe Official Exam Center

**C** Instant Download After Purchase

**83 100% Money Back Guarantee** 

- 365 Days Free Update
- 800,000+ Satisfied Customers

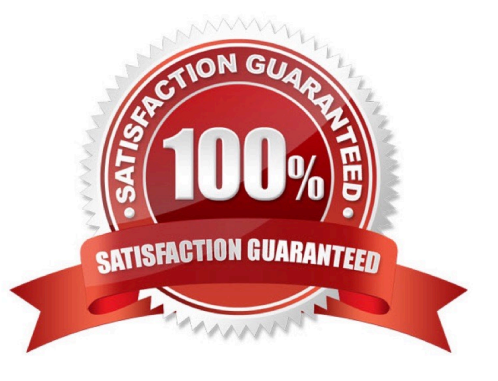

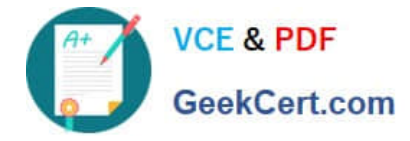

#### **QUESTION 1**

You select a path that contains a solid color fill and choose Object > Create Gradient Mesh. Now, with the Mesh Tool active, how would you add additional mesh points of a different color?

- A. With the gradient mesh deselected, set the desired fill color and click to create a new mesh point.
- B. With the gradient mesh deselected, set the desired fill color and click on an existing mesh point.
- C. With the gradient mesh selected, set the desired fill color and click on an existing mesh point.
- D. With the gradient mesh selected, set the desired fill color and click to create a new mesh point.

Correct Answer: B

#### **QUESTION 2**

You\\'d like to set numbers in type using old style proportional figures, and the font you\\'re using contains those characters. Where do you select the Proportional Oldstyle option?

- A. TheOpenType panel.
- B. The Character panel.
- C. The Glyphs panel.
- D. The Find Font dialog box.

Correct Answer: A

#### **QUESTION 3**

You are printing a document with multiple artboards. What will happen if "Ignore Artboards" is enabled?

- A. Only the selected artboard will print.
- B. None of the artboards will print.
- C. All artboards will print on a single page.
- D. Each art board will print on separate pages.

Correct Answer: C

#### **QUESTION 4**

You are designing assets for the user interface of an OS X application, but the type you set in Illustrator doesn\\'t match up well with how type looks in the operating system. How should you adjust the type?

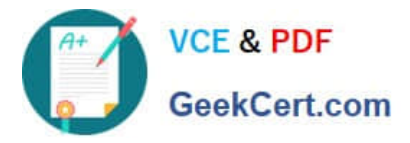

- A. In the OpenType panel, choose the Contextual Alternates option.
- B. In the Character panel, choose an Anti-Aliasing Method.
- C. In the Appearance panel, choose Rasterize from the Effects menu.
- D. In the Paragraph panel, choose a Justification option.

Correct Answer: C

#### **QUESTION 5**

Which properties are only displayed in the Info panel when transforming or moving an object?

- A. Radius and Diameter
- B. Distance and Angle
- C. x and Y Coordinates
- D. Width and Height
- Correct Answer: C

[9A0-351 VCE Dumps](https://www.geekcert.com/9a0-351.html) [9A0-351 Practice Test](https://www.geekcert.com/9a0-351.html) [9A0-351 Exam Questions](https://www.geekcert.com/9a0-351.html)